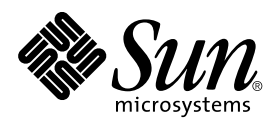

Platform Notes: Using luxadm **Software** 

Sun Microsystems, Inc. 901 San Antonio Road Palo Alto, CA 94303-4900 U.S.A

> Part No.: 805-4451 September 1998, Revision A

Send comments about this document to: docfeedback@sun.com 1998 Sun Microsystems, Inc., 901 San Antonio Road, Palo Alto, California 94303-4900 U.S.A.

This product or document is protected by copyright and distributed under licenses restricting its use, copying, distribution, and decompilation. No part of this product or document may be reproduced in any form by any means without prior written authorization of Sun and its licensors, if any. Third-party software, including font technology, is copyrighted and licensed from Sun suppliers.

Parts of the product may be derived from Berkeley BSD systems, licensed from the University of California. UNIX is a registered trademark in the U.S. and other countries, exclusively licensed through X/Open Company, Ltd.

Sun, Sun Microsystems, the Sun logo, Java, the Java Coffee Cup logo, Sun StorEdge, Enterprise Network Array, AnswerBook, Solaris, docs.sun.com, and Solaris are trademarks, registered trademarks, or service marks of Sun Microsystems, Inc. in the U.S. and other countries. All SPARC trademarks are used under license and are trademarks or registered trademarks of SPARC International, Inc. in the U.S. and other countries. Products bearing SPARC trademarks are based upon an architecture developed by Sun Microsystems, Inc.

The OPEN LOOK and Sun™ Graphical User Interface was developed by Sun Microsystems, Inc. for its users and licensees. Sun acknowledges the pioneering efforts of Xerox in researching and developing the concept of visual or graphical user interfaces for the computer industry. Sun holds a non-exclusive license from Xerox to the Xerox Graphical User Interface, which license also covers Sun's licensees who implement OPEN LOOK GUIs and otherwise comply with Sun's written license agreements.

RESTRICTED RIGHTS: Use, duplication, or disclosure by the U.S. Government is subject to restrictions of FAR 52.227-14(g)(2)(6/87) and FAR 52.227-19(6/87), or DFAR 252.227-7015(b)(6/95) and DFAR 227.7202-3(a).

DOCUMENTATION IS PROVIDED "AS IS" AND ALL EXPRESS OR IMPLIED CONDITIONS, REPRESENTATIONS AND WARRANTIES, INCLUDING ANY IMPLIED WARRANTY OF MERCHANTABILITY, FITNESS FOR A PARTICULAR PURPOSE OR NON-INFRINGEMENT, ARE DISCLAIMED, EXCEPT TO THE EXTENT THAT SUCH DISCLAIMERS ARE HELD TO BE LEGALLY INVALID.

Copyright 1998 Sun Microsystems, Inc., 901 San Antonio Road, Palo Alto, Californie 94303 Etats-Unis. Tous droits réservés.

Ce produit ou document est protégé par un copyright et distribué avec des licences qui en restreignent l'utilisation, la copie, la distribution, et la décompilation. Aucune partie de ce produit ou document ne peut être reproduite sous aucune forme, par quelque moyen que ce soit, sans l'autorisation préalable et écrite de Sun et de ses bailleurs de licence, s'il y en a. Le logiciel détenu par des tiers, et qui comprend la technologie relative aux polices de caractères, est protégé par un copyright et licencié par des fournisseurs de Sun.

Des parties de ce produit pourront être dérivées des systèmes Berkeley BSD licenciés par l'Université de Californie. UNIX est une marque déposée aux Etats-Unis et dans d'autres pays et licenciée exclusivement par X/Open Company, Ltd.

Sun, Sun Microsystems, le logo Sun, Java, le logo Java Coffee Cup, Sun StorEdge, Enterprise Network Array, AnswerBook, Solaris, docs.sun.com, et Solaris sont des marques de fabrique ou des marques déposées, ou marques de service, de Sun Microsystems, Inc. aux Etats-Unis et dans d'autres pays. Toutes les marques SPARC sont utilisées sous licence et sont des marques de fabrique ou des marques déposées de SPARC International, Inc. aux Etats-Unis et dans d'autres pays. Les produits portant les marques SPARC sont basés sur une architecture développée par Sun Microsystems, Inc.

L'interface d'utilisation graphique OPEN LOOK et Sun™ a été développée par Sun Microsystems, Inc. pour ses utilisateurs et licenciés. Sun reconnaît les efforts de pionniers de Xerox pour la recherche et le développement du concept des interfaces d'utilisation visuelle ou graphique pour l'industrie de l'informatique. Sun détient une licence non exclusive de Xerox sur l'interface d'utilisation graphique Xerox, cette licence couvrant également les licenciés de Sun qui mettent en place l'interface d'utilisation graphique OPEN LOOK et qui en outre se conforment aux licences écrites de Sun.

CETTE PUBLICATION EST FOURNIE "EN L'ETAT" ET AUCUNE GARANTIE, EXPRESSE OU IMPLICITE, N'EST ACCORDEE, Y COMPRIS DES GARANTIES CONCERNANT LA VALEUR MARCHANDE, L'APTITUDE DE LA PUBLICATION A REPONDRE A UNE UTILISATION PARTICULIERE, OU LE FAIT QU'ELLE NE SOIT PAS CONTREFAISANTE DE PRODUIT DE TIERS. CE DENI DE GARANTIE NE S'APPLIQUERAIT PAS, DANS LA MESURE OU IL SERAIT TENU JURIDIQUEMENT NUL ET NON AVENU.

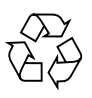

Please Recycle

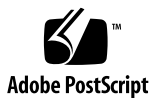

### **Contents**

**1.** [luxadm](#page-12-0) **Command Basics 1** [Command Syntax](#page-12-1) 1 [Addressing](#page-13-0) 2 [Addressing a StorEdge A5000 Disk Array 2](#page-13-1) [Addressing a SPARCstorage Array](#page-15-0) 4 [Addressing a SPARCstorage RSM Tray](#page-16-0) 5 **2.** [luxadm](#page-18-0) **Subcommands** 7 [Subcommand Support Matrix 8](#page-19-0) [Checking and Setting Disk LEDs 9](#page-20-0) [Checking the Current State of a Disk LED \(](#page-20-1)led) 9 [Setting a Disk LED to the Blink Mode \(](#page-21-0)led\_blink) 10 [Turning Off a Disk LED \(](#page-22-0)led\_off) 11 [Turning On a Disk LED \(](#page-22-1)led\_on) 11 [Displaying Enclosure and Disk Information](#page-23-0) 12 [Probing for StorEdge A5000 Disk Arrays \(](#page-23-1)probe) 12 [Displaying Enclosure or Device Specific Data \(](#page-24-0)display) 13 [Displaying Disk Information \(](#page-27-0)inquiry) 16 [Downloading Firmware and fcode 1](#page-29-0)8

[Downloading Firmware \(](#page-29-1)download) 18 [Changing a SPARCstorage Array WWN \(](#page-30-0)download) 19 [Downloading fcode to FC25/S Host Adapters \(](#page-31-0)fc\_s\_download) 20 Downloading frode to FC100 Host Adapters (field is download) 21 [Accessing the Enclosure Services Card](#page-33-0) 22 [Displaying Environmental Information \(](#page-33-1)env\_display) 22 [Disabling the Alarm \(](#page-34-0)alarm\_off) 23 [Enabling the Alarm \(](#page-34-1)alarm\_on) 23 [Setting the Alarm \(](#page-35-0)alarm\_set) 24 [Performing Enclosure and Disk Operations](#page-36-0) 25 [Renaming a StorEdge A5000 Disk Array \(](#page-36-1)enclosure\_name) 25 [Collecting Performance Statistics \(](#page-36-2)perf\_statistics) 25 [Powering Off an Enclosure or Disk Drive \(](#page-37-0)power\_off) 26 [Powering On Enclosures or Disk Drives \(](#page-38-0)power\_on) 27 [Releasing Disks \(](#page-38-1)release) 27 [Reserving Disks \(](#page-39-0)reserve) 28 [Setting the Boot Device Variable \(](#page-40-0)set boot dev) 29 [Starting Disks \(](#page-40-1)start) 29 [Stopping Disks \(](#page-41-0)stop) 30 [Displaying and Setting NVRAM](#page-41-1) 30 [Enabling and Disabling Fast Write \(](#page-41-2)fast\_write ) 30 [Displaying Fast Write Data \(](#page-42-0)nvram\_data) 31 [Purging Fast Write Data from NVRAM \(](#page-42-1)purge) 31 [Flushing NVRAM \(](#page-43-0)sync\_cache) 32 [Removing, Inserting, and Replacing Enclosures and Disks](#page-44-0) 33 [Removing Devices \(](#page-44-1)remove\_device ) 33 [Inserting Devices \(](#page-46-0)insert\_device) 35

[Replacing Devices \(](#page-48-0)replace\_device) 37

#### **3. [StorEdge A5000 Disk Array Hot-Plugging Procedures](#page-50-0) 39**

[UNIX File System \(UFS\) Operations](#page-51-0) 40

[Adding a Disk Drive](#page-51-1) 40

[Replacing a Disk Drive](#page-53-0) 42

[Removing a Disk Drive 4](#page-60-0)9

[Volume Manager Operations 5](#page-63-0)2

[Adding a Disk Drive](#page-63-1) 52

[Replacing a Disk Drive](#page-64-0) 53

[Removing a Disk Drive 5](#page-69-0)8

#### **A. [Expert Mode Subcommands](#page-72-0) 61**

**[Index 6](#page-74-0)3**

### Tables

- TABLE 1-1 Addressing a StorEdge A5000 Disk Array by Enclosure Name 3
- TABLE 2-1 Subcommand Support Matrix 8
- TABLE 2-2 led Options and Arguments 9
- TABLE 2-3 led\_blink Options and Arguments 10
- TABLE 2-4 led\_off Options and Arguments 11
- TABLE 2-5 led\_on Options and Arguments 12
- TABLE 2-6 probe Options 12
- TABLE 2-7 display Options and Arguments 14
- TABLE 2-8 inquiry Options and Arguments 17
- TABLE 2-9 download Options and Arguments 19
- TABLE 2-10 download Options and Arguments 20
- TABLE 2-11 fc\_s\_download Options 21
- TABLE 2-12 fcal\_s\_download Options 22
- TABLE 2-13 env\_display Options and Arguments 23
- TABLE 2-14 alarm\_off Options and Arguments 23
- TABLE 2-15 alarm\_on Options and Arguments 24
- TABLE 2-16 alarm\_set Options and Arguments 24
- TABLE 2-17 enclosure\_name Options and Arguments 25
- TABLE 2-18 perf\_statistics Options and Arguments 26
- TABLE 2-19 power\_off Options and Arguments 27
- TABLE 2-20 power\_on Options and Arguments 27
- TABLE 2-21 release Options and Arguments 28
- TABLE 2-22 reserve Options and Arguments 28
- TABLE 2-23 set\_boot\_dev Options and Arguments 29
- TABLE 2-24 start Options and Arguments 29
- TABLE 2-25 stop Options and Arguments 30
- TABLE 2-26 fast\_write Options and Arguments 31
- TABLE 2-27 nvram\_data Options and Arguments 31
- TABLE 2-28 purge Options and Arguments 32
- TABLE 2-29 sync\_cache Options and Arguments 32
- TABLE 2-30 remove\_device Options and Arguments 34
- TABLE 2-31 insert\_device Options and Arguments 36
- TABLE 2-32 replace\_device Options and Arguments 37
- TABLE A-1 Expert Mode Subcommands 61

### Preface

*Platform Notes: Using luxadm Software* describes how to use the luxadm administrative program for the Sun™ StorEdge™ A5000 disk array (formerly named the Sun™ Enterprise Network Array™), and SPARCstorage™ disk arrays. These instructions are designed for an experienced system administrator.

**Note –** The ssaadm command is now linked to the luxadm command; the luxadm command has incorporated all the features of the ssadm command.

## Using UNIX Commands

This document does not contain information on basic UNIX commands and procedures such as shutting down the system, booting the system, and configuring devices.

See one or more of the following for this information:

- *Solaris Handbook for Sun Peripherals*
- AnswerBook™ online documentation for the Solaris software environment
- Other software documentation that you received with your system

# Typographic Conventions

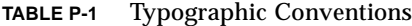

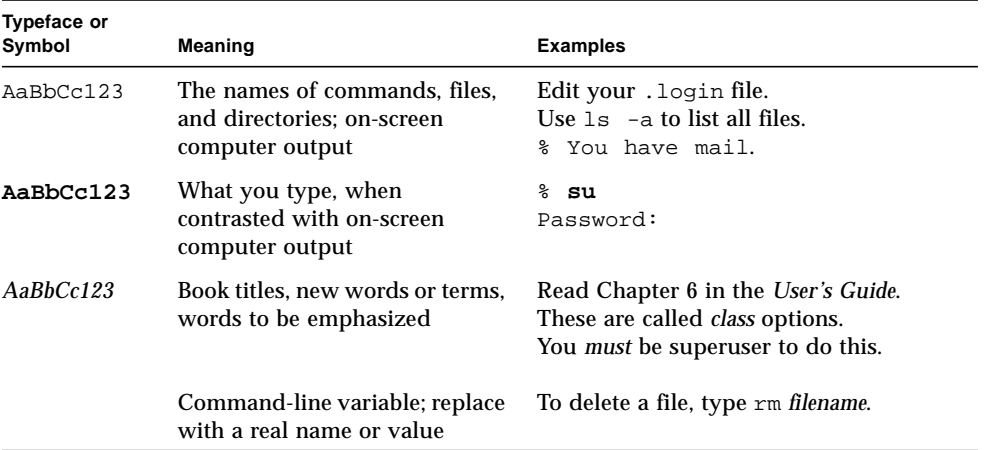

# Shell Prompts

**TABLE P-2** Shell Prompts

| <b>Shell</b>                          | Prompt                    |
|---------------------------------------|---------------------------|
| C shell                               | machine name <sup>§</sup> |
| C shell superuser                     | machine name#             |
| Bourne shell and Korn shell           | Ŝ                         |
| Bourne shell and Korn shell superuser | #                         |

## Related Documentation

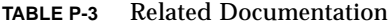

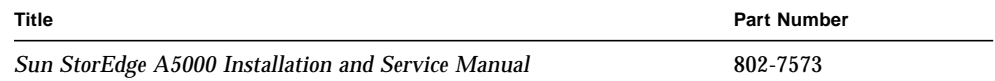

## Sun Documentation on the Web

The docs.sun.com web site enables you to access Sun technical documentation on the Web. You can browse the docs.sun.com archive or search for a specific book title or subject at:

http://docs.sun.com

## Sun Welcomes Your Comments

We are interested in improving our documentation and welcome your comments and suggestions. You can email your comments to us at:

smcc-docs@sun.com

Please include the part number of your document in the subject line of your email.

### <span id="page-12-0"></span>luxadm Command Basics

The luxadm program is an administrative command that manages both the Sun StorEdge A5000 and SPARCstorage Array disk arrays. luxadm performs a variety of control and query tasks, depending on the command-line arguments and options used.

### <span id="page-12-1"></span>Command Syntax

The command line must contain a subcommand. You can enter options, usually at least one enclosure name or path name, and other parameters depending on the subcommand. You specify a device by entering either a physical path name or a logical path name.

The basic syntax is as follows:

luxadm [*options*] *subcommand* [*options*] {*enclosure*[,*dev*]*...* | *pathname...*}

When specifying a subcommand, you need to enter only as many characters as are required to uniquely identify the subcommand. For example, to run the display subcommand on an enclosure named box1, you could enter:

#**luxadm disp box1**

# <span id="page-13-2"></span><span id="page-13-0"></span>Addressing

This section explains how to specify, or address, a disk array.

### <span id="page-13-1"></span>Addressing a StorEdge A5000 Disk Array

You can address a StorEdge A5000 disk array by path name or enclosure name.

#### Specifying the Path Name

You can specify the device or controller using either a complete physical path name or a complete logical path name. A typical physical path name for a StorEdge A5000 disk array is:

```
/devices/sbus@1f,0/SUNW,socal@1,0/sf@0,0/
ssd@w2200002037000f96,0:a,raw
```
or

```
/devices/io-unit@f,e0200000/sbi@0,0/SUNW,socal@2,0/sf@0,0/
ssd@34,0:a,raw
```
For all StorEdge A5000 disk array interface boards (IBs) on the system, a logical link to the physical paths is kept in the directory /dev/es. An example of a logical link is /dev/es/ses0.

#### Specifying the Enclosure Name

For the StorEdge A5000 disk array, you can select a device or interface board using the world wide name (WWN) instead of the path name. The WWN is a unique 16-digit hexadecimal value that specifies either the port used to access the device or the device itself. A typical WWN value is 2200002037000f96.

You can also specify the name of the StorEdge A5000 disk array and an identifier for the particular device in the enclosure. A device in a StorEdge A5000 disk array is identified as follows:

*BOX\_NAME*,[f|r]*slot\_number*

where:

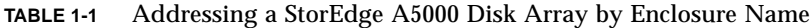

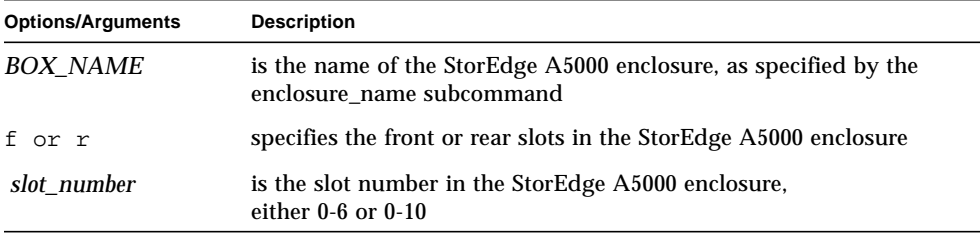

When addressing the StorEdge A5000 disk array, the path name or enclosure name specifies the StorEdge A5000 IB.

### <span id="page-15-0"></span>Addressing a SPARCstorage Array

When addressing the SPARCstorage Array, the path name specifies the SPARCstorage Array controller or a disk in the SPARCstorage Array. The controller name is specified by its physical name. for example:

/devices/.../.../SUNW,soc@3,0/SUNW,pln@axxxxxxx,xxxxxxxx:ctlr

The controller name can also be specified by a name of the form  $\text{cN}$ , where N is the logical controller number. Luxadm uses the  $\alpha$ N name to find an entry in the  $/$ dev/ rdsk directory of a disk that is attached to the SPARCstorage Array controller. The / dev/rdsk entry is then used to determine the physical name of the SPARCstorage Array controller.

A disk in the SPARCstorage Array is specified by its logical or physical device name. For example:

/dev/rdsk/c1t0d0s2

or

```
/devices/.../.../SUNW,soc@3,0/SUNW,pln@axxxxxxx,xxxxxxxx/
ssd@0,0:c,raw
```
See the disks(1M) and devlinks(1M) man pages for more information on logical names for disks and subsystems.

### <span id="page-16-0"></span>Addressing a SPARCstorage RSM Tray

When addressing the SPARCstorage RSM tray, the path name specifies the controller or a disk in the SPARCstorage RSM tray. The controller name is specified by its physical name. For example

```
/devices/sbus@1f,0/QLGC,isp@1,10000/sd@8,0:c,raw
```
The controller name can also be specified by a name of the form  $\text{cN}$ , where N is the logical controller number. Luxadm uses the  $\alpha$ N name to find an entry in the /dev/rdsk directory of a disk that is attached to the SPARCstorage Array controller. The /dev/rdsk entry is then used to determine the physical name of the controller.

A disk in the SPARCstorage RSM tray is specified by its logical or physical device name. For example:

/dev/rdsk/c2t8d0s2

See the disks(1M) and devlinks(1M) man pages for more information on logical names for disks and subsystems.

## <span id="page-18-0"></span>luxadm Subcommands

This chapter discusses the luxadm subcommands and is divided into the following sections:

- [Subcommand Support Matrix](#page-19-0)
- [Checking and Setting Disk LEDs](#page-20-0)
- [Displaying Enclosure and Disk Information](#page-23-0)
- [Downloading Firmware and fcode](#page-29-0)
- [Accessing the Enclosure Services Card](#page-33-0)
- [Performing Enclosure and Disk Operations](#page-36-0)
- [Displaying and Setting NVRAM](#page-41-1)
- [Removing, Inserting, and Replacing Enclosures and Disks](#page-44-0)

For information on how to specify (address) a disk array, see [Section "Addressing"](#page-13-2) [on page 1-2 .](#page-13-2)

# <span id="page-19-0"></span>Subcommand Support Matrix

The following basic luxadm subcommands are supported on the StorEdge A5000 disk array, the SPARCstorage Array, and SPARCstorage RSM trays. See [Appendix A](#page-72-1) for information about export mode subcommands and their supported platforms.

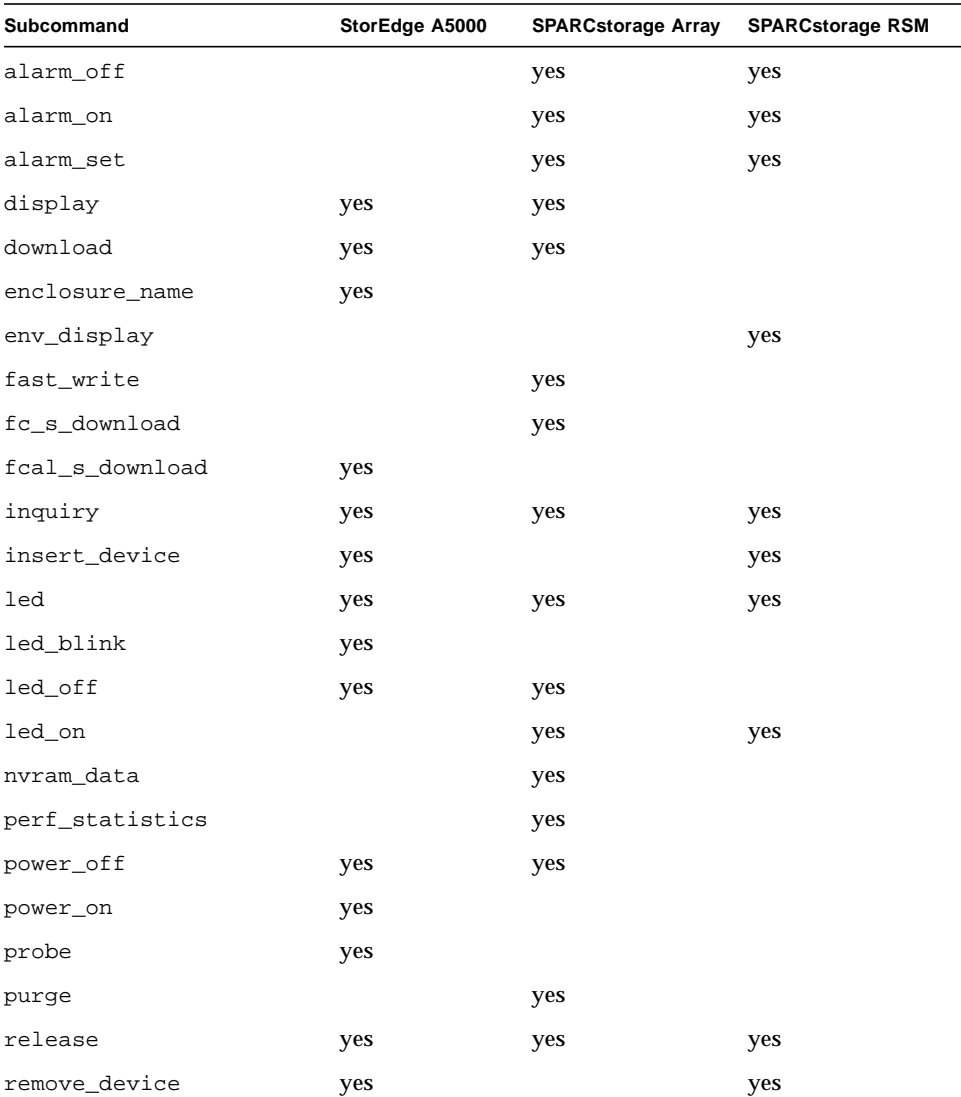

#### **TABLE 2-1** Subcommand Support Matrix

| Subcommand     | StorEdge A5000 | <b>SPARCstorage Array</b> | <b>SPARCstorage RSM</b> |
|----------------|----------------|---------------------------|-------------------------|
| replace_device |                |                           | yes                     |
| reserve        | yes            | yes                       |                         |
| set boot dev   | n/a            | n/a                       | n/a                     |
| start          |                | yes                       |                         |
| stop           |                | yes                       |                         |
| sync_cache     |                | yes                       |                         |

**TABLE 2-1** Subcommand Support Matrix (Continued)

## <span id="page-20-0"></span>Checking and Setting Disk LEDs

#### <span id="page-20-1"></span>Checking the Current State of a Disk LED (led)

Use the led subcommand to check the current state of the yellow LED associated with a specific disk.

Supported on:

- StorEdge A5000
- SPARCstorage Array
- SPARCstorage RSM

luxadm [ -v ] led { *enclosure*,*dev*... | *pathname*...}

**TABLE 2-2** led Options and Arguments

| <b>Option/Argument</b> | <b>Description</b>                                               |
|------------------------|------------------------------------------------------------------|
| enclosure              | The enclosure name of a StorEdge A5000 disk array                |
| dev                    | The name of a specific disk in an enclosure                      |
| pathname               | The physical or logical path name of a specific disk in an array |

Example:

```
# luxadm led /devices/sbus@3,0/SUNW,socal@0,0/sf@0,0/
ssd@w21000020370412ec,0:c,raw
LED state is OFF for device in location: front,slot 0
#
```
#### <span id="page-21-0"></span>Setting a Disk LED to the Blink Mode (led\_blink)

Use the led\_blink subcommand to make the yellow LED associated with a specific disk blink or flash.

Supported on:

■ StorEdge A5000

luxadm [ -v ] led\_blink { *enclosure*,*dev*... | *pathname*...}

#### **TABLE 2-3** led\_blink Options and Arguments

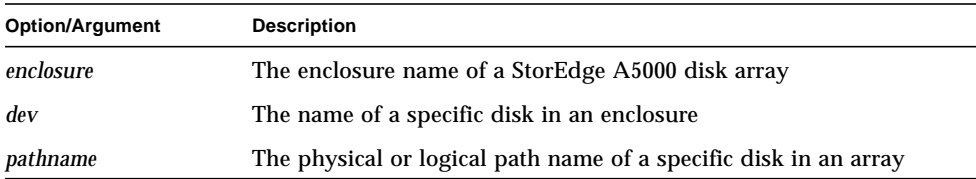

Example:

```
# luxadm led_blink /devices/sbus@3,0/SUNW,socal@0,0/sf@0,0/
ssd@w21000020370412ec,0:c,raw
LED state is BLINKING for device in location: front,slot 0
#
```
#### <span id="page-22-0"></span>Turning Off a Disk LED (led\_off)

Use the led\_off subcommand to turn off the yellow LED associated with a specific disk.

Supported on:

- StorEdge A5000
- SPARCstorage Array
- SPARCstorage RSM

luxadm [ -v ] led\_off { *enclosure*,*dev*... | *pathname*...}

**TABLE 2-4** led\_off Options and Arguments

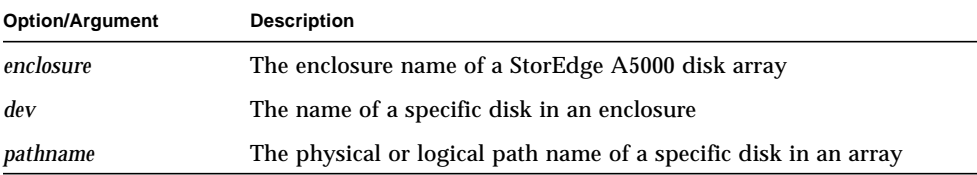

**Note –** On a StorEdge A5000 disk array this may or may not cause the yellow LED to turn off or stop blinking depending on the state of the StorEdge A5000 disk array. Refer to StorEdge A5000 *Installation and Service Manual* for details.

Example:

```
# luxadm led_off /devices/sbus@3,0/SUNW,socal@0,0/sf@0,0/
ssd@w21000020370412ec,0:c,raw
LED state is OFF for device in location: front,slot 0
#
```
#### <span id="page-22-1"></span>Turning On a Disk LED (led\_on)

Use the led\_on subcommand to turn on the yellow LED associated with a specific disk.

Supported on:

■ SPARCstorage Array

#### ■ SPARCstorage RSM

```
luxadm [ -v ] led_on pathname
```
**TABLE 2-5** led\_on Options and Arguments

| <b>Option/Argument</b> | <b>Description</b>                                               |
|------------------------|------------------------------------------------------------------|
| dev                    | The name of a specific disk in an enclosure                      |
| pathname               | The physical or logical path name of a specific disk in an array |

## <span id="page-23-0"></span>Displaying Enclosure and Disk Information

#### <span id="page-23-1"></span>Probing for StorEdge A5000 Disk Arrays (probe)

Use the probe subcommand to display information about all attached StorEdge A5000 disk arrays. The information displayed includes the logical path names, the WWNs, and the enclosure names.

Supported on:

■ StorEdge A5000

luxadm [ -v ] probe [-p]

```
TABLE 2-6 probe Options
```
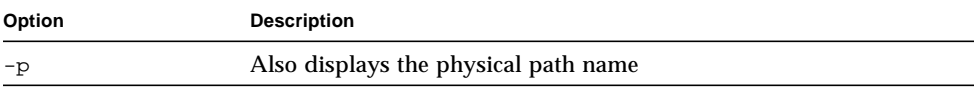

Example:

```
# luxadm probe
Found
SENA Name:macs1 Node WWN:1234123412341234
   Logical Path:/dev/es/ses0
   Logical Path:/dev/es/ses1
#
```
Example:

```
# luxadm probe -p
Found
SENA Name:macs1 Node WWN:5080020000000598
  Logical Path:/dev/es/ses0
  Physical Path:/devices/sbus@1f,0/SUNW,socal@0,0/sf@1,0/
ses@w5080020000000599,0:0
  Logical Path:/dev/es/ses1
  Physical Path:/devices/sbus@1f,0/SUNW,socal@0,0/sf@1,0/
ses@w508002000000059a,0:0
  Logical Path:/dev/es/ses2
  Physical Path:/devices/sbus@1f,0/SUNW,socal@0,0/sf@1,0/
ses@w5080020000000599,0:0
  Logical Path:/dev/es/ses3
  Physical Path:/devices/sbus@1f,0/SUNW,socal@0,0/sf@1,0/
ses@w508002000000059a,0:0
#
```
### <span id="page-24-0"></span>Displaying Enclosure or Device Specific Data (display)

Use the display subcommand to display enclosure specific or device specific data.

Enclosure data consists of enclosure environmental sense information and status for all subsystem devices including disks. Device data consists of inquiry, capacity, and configuration information.

Supported on:

- StorEdge A5000
- SPARCstorage Array

luxadm [ -v ] display *enclosure*[,*dev*]... | *pathname*...

**TABLE 2-7** display Options and Arguments

| <b>Option/Argument</b> | <b>Description</b>                                                                                           |
|------------------------|----------------------------------------------------------------------------------------------------|
| $-v$                   | Displays mode sense data                                                                                     |
| enclosure              | The enclosure name of a StorEdge A5000                                                                       |
| dev                    | The name of a specific disk in an enclosure                                                                  |
| pathname               | The physical or logical path name of a StorEdge A5000,<br>SPARCstorage Array, or a specific disk in an array |
| $-p$                   | Displays performance information for the specified device or<br>subsystem                                    |
| $-r$                   | Displays error information for the specified device or subsystem                                             |

Example:

```
# luxadm display macs1
                 (luxadm version: 1.36 98/03/10)
                              SENA
                              DISK STATUS
SLOT FRONT DISKS (Node WWN) REAR DISKS (Node WWN)
0 On (O.K.) 2000002037049dfa Not Installed
1 On (O.K.) 2000002037070608 On (O.K.) 200000203704a9e1
2 On (O.K.) 2000002037070498 On (O.K.) 200000203704a285
3 On (O.K.) 2000002037049f31 On (O.K.) 200000203704a252
4 On (O.K.) 20000020370705e1 On (O.K.) 2000002037049d61
5 On (O.K.) 2000002037049b32 On (O.K.) 200000203704a8f1
6 On (O.K.) 2000002037049987 On (O.K.) 200000203704a9de
                             SUBSYSTEM STATUS
FW Revision:1.05 Box ID:0 Node WWN:5080020000000598 Enclosure Name:macs1
Power Supplies (0,2 in front, 1 in rear)
   0 O.K.(rev.-02)1 O.K.(rev.-02)2 O.K.(rev.-02)
Fans (0 in front, 1 in rear)
   0 O.K.(rev.-05)1 O.K.(rev.-00)
ESI Interface board(IB) (A top, B bottom)
   A: O.K.(rev.-04)
   GBIC module (1 on left, 0 on right in IB)
   0 O.K.(rev.-05)1 O.K. (rev.-05): Not Installed
   B: O.K.(rev.-04)
   GBIC module (1 on left, 0 on right in IB)
   0 O.K.(rev.-05)1 O.K. (rev.-05): Not Installed
Disk backplane (0 in front, 1 in rear)
   Front Backplane: O.K.(rev.-05)
      Temperature sensors (on front backplane)
      0:42ºC 1:42ºC 2:40ºC 3:39ºC 4:40ºC 5:42ºC
      6:43ºC (All temperatures are NORMAL.)
   Rear Backplane: O.K.(rev.-05)
      Temperature sensors (on rear backplane)
      0:37ºC 1:37ºC 2:39ºC 3:39ºC 4:39ºC 5:40ºC
      6:42ºC (All temperatures are NORMAL.)
Interconnect assembly
   O.K.(rev.-03)
Loop configuration
   Loop A is configured as a single loop.
   Loop B is configured as a single loop.
Language USA English
#
```
Example:

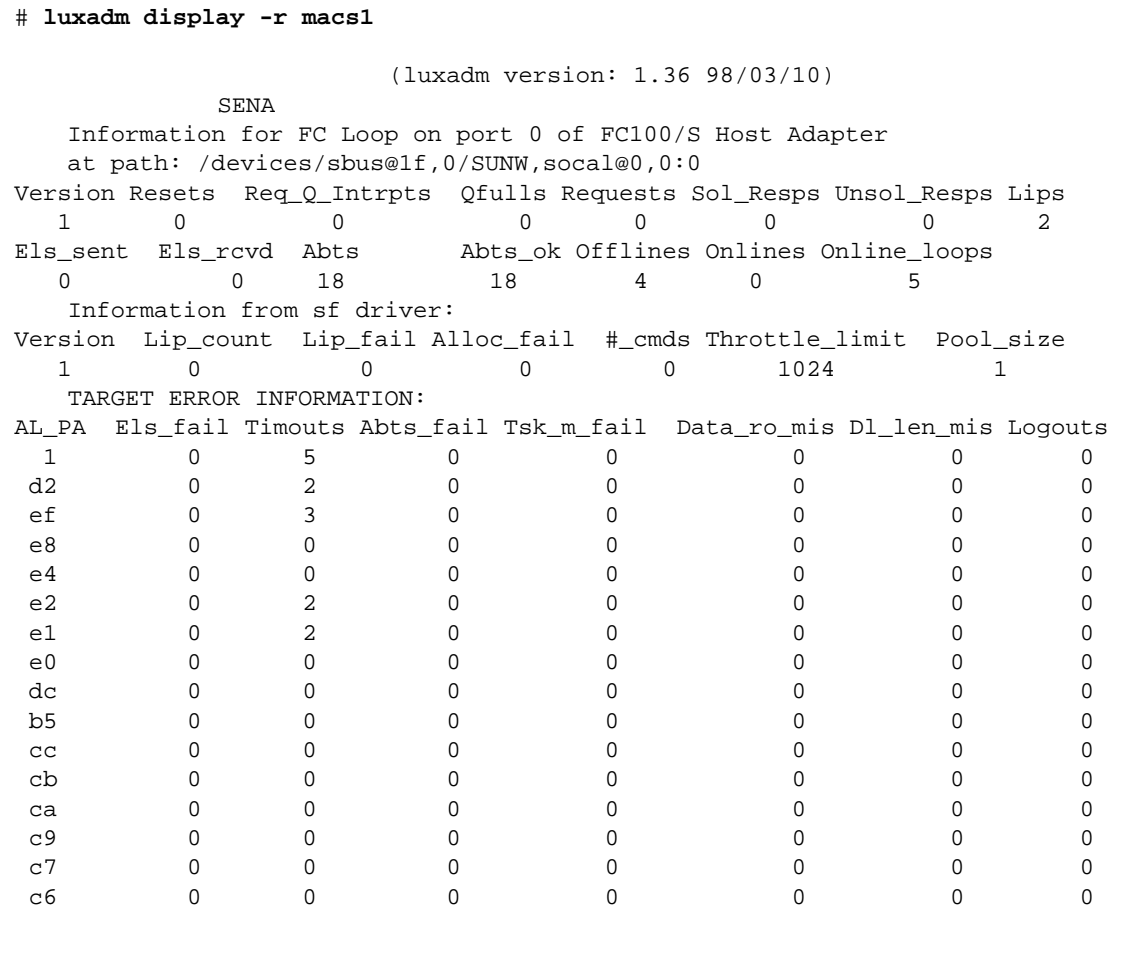

### <span id="page-27-0"></span>Displaying Disk Information (inquiry)

Use the inquiry subcommand to display inquiry information for a specific disk

Supported on:

- StorEdge A5000
- SPARCstorage Array
- SPARCstorage RSM

luxadm [ -v ] inquiry { *enclosure*[,*dev*]... | *pathname*...}

**TABLE 2-8** inquiry Options and Arguments

| <b>Option/Argument</b> | <b>Description</b>                                                                                           |
|------------------------|----------------------------------------------------------------------------------------------------|
| enclosure              | The enclosure name of a StorEdge A5000                                                                       |
| dev                    | The name of a specific disk in an enclosure                                                                  |
| pathname               | The physical or logical path name of a StorEdge A5000,<br>SPARCstorage Array, or a specific disk in an array |

Example:

.

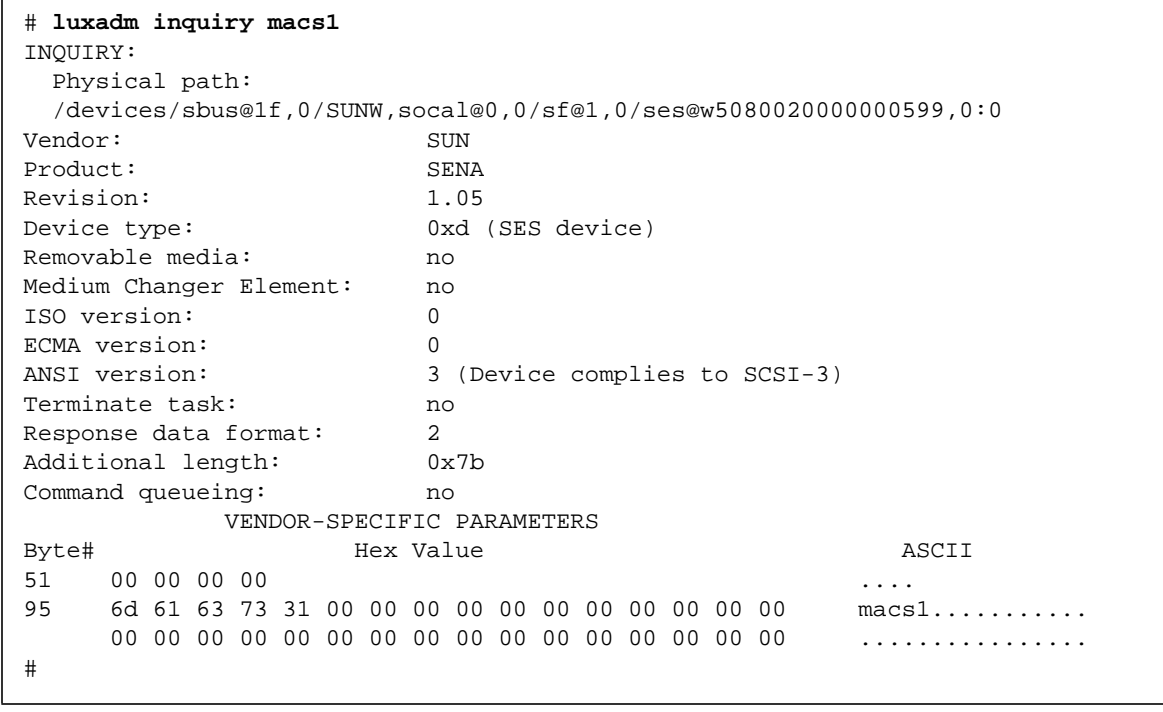

# <span id="page-29-0"></span>Downloading Firmware and fcode

#### <span id="page-29-1"></span>Downloading Firmware (download)

Use the download subcommand to download a prom image to the FEPROMs on a StorEdge A5000 disk array IB or on a SPARCstorage Array controller board.

In a StorEdge A5000 disk array, when the download is complete, the disk array is be reset and the downloaded code is executed.

In a SPARCstorage Array, when the download is complete, you must reset the SPARCstorage Array to execute the downloaded code.

Supported on:

- StorEdge A5000
- SPARCstorage Array

luxadm [ -v ] download [-s] [-f filename-path ]

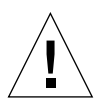

**Caution –** When using the -s option, the download modifies the FEPROM in the StorEdge A5000 disk array.

**Note –** The  $-\infty$  option does not apply to the SPARCstorage Array controller, as it always writes the downloaded firmware into the FEPROM.

| <b>Option/Argument</b> | <b>Description</b>                                                                                                    |
|------------------------|----------------------------------------------------------------------------------------------------|
| $-\mathbf{S}$          | Saves the downloaded firmware in the FEPROM in a StorEdge<br>A5000 disk array . If $-s$ is not specified, the downloaded firmware<br>will not be saved across power cycles. |
| -f filename            | Downloads the prom image in <i>filename</i> . If you do not specify a<br>filename, the default prom image is used.                                                          |
|                        | The default prom image in a StorEdge A5000 is in the directory /<br>usr/lib/locale/C/LC MESSAGES and is named ibfirmware.                                                   |
|                        | The default prom image in a SPARCstorage Array is in the directory<br>/usr/lib/firmware/ssa and is named ssafirmware.                                                       |
| WWN<br>$-W$            | This option is for the SPARCstorage Array only. See "Changing a<br>SPARCstorage Array WWN (download)" on page 19.                                                           |

**TABLE 2-9** download Options and Arguments

#### <span id="page-30-0"></span>Changing a SPARCstorage Array WWN (download)

Use the download subcommand to change the WWN of a SPARCstorage Array controller board.

Supported on:

■ SPARCstorage Array

luxadm [ -v ] download [-w WWN] *pathname*

**TABLE 2-10** download Options and Arguments

| <b>Option/Argument</b> | <b>Description</b>                                                                                                    |
|------------------------|----------------------------------------------------------------------------------------------------|
| pathname               | A SPARCstorage Array controller                                                                                                    |
| $-w$ WWN               | Changes the World Wide Name for the SPARCstorage Array. WWN is<br>a twelve-digit hex number; leading zeros are required. The new<br>SPARCstorage Array controller's image will have the<br>least-significant 6 bytes of the 8-byte WWN modified to WWN. |

### <span id="page-31-0"></span>Downloading fcode to FC25/S Host Adapters (fc\_s\_download)

Use the  $fc$  s download subcommand to download new fcode into all the  $FC25/S$ SBus Cards. (This is the 25 MHz host adapter card that connects to SPARCstorage Arrays.)

The  $fc$  s download subcommand is interactive; it waits for user confirmation before downloading the fcode.

The version of the FC/S SBus Cards fcode that was released with this version of the Operating System is located in the directory usr/lib/firmware/fc\_s and is named fc s fcode.

Supported on:

■ SPARCstorage Array

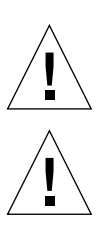

**Caution –** Ensure that you download the usr/lib/firmware/fc\_s/fc\_s\_fcode file.

**Caution –** Only use  $f \circ \mathcal{L}$  s download subcommand in single user mode; otherwise the FC/S card could be reset.

luxadm [ -v ] fc\_s\_download [-F] [-f *fcode-file*]

| Option        | <b>Description</b>                                                                                                    |
|---------------|----------------------------------------------------------------------------------------------------|
| $-F$          | Forcibly downloads the fcode. The subcommand expects user<br>confirmation before the download.                                                                                                    |
| -f fcode-file | The name of the file that has the new fcode. When the<br>fc s download subcommand is invoked without the [-f]<br>$fcode-file]$ option, the current version of the fcode in each $FC/S$<br>SBus card is printed. |

**TABLE 2-11** fc\_s\_download Options

### <span id="page-32-0"></span>Downloading fcode to FC100 Host Adapters (fcal\_s\_download)

Use the fcal\_s\_download subcommand to download new fcode into all the FC100/S SBus or FC100/P PCI host adapters or to display the current version of the fcode in each host adapter. (This is the 100-MHz host adapter card which connects to StorEdge A5000 disk arrays.)

The fcal\_s\_download subcommand is interactive and waits for user confirmation before downloading the fcode.

Supported on:

■ StorEdge A5000

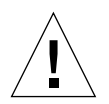

**Caution –** Ensure that you download the /usr/lib/firmware/fc s/ fcal s fcode file.

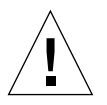

**Caution –** Do not attempt to download fcode to a FC100/S SBus Card that is in your boot path. Boot from another device, such as a CDROM, and then download the fcode.

luxadm [ -v ] fcal\_s\_download [ -f fcode-file ]

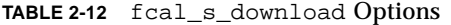

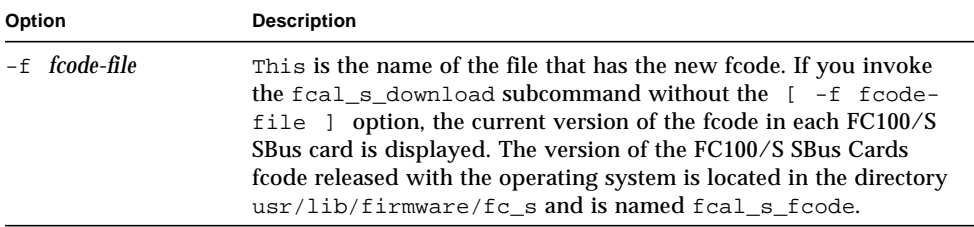

### <span id="page-33-0"></span>Accessing the Enclosure Services Card

The env\_display and various alarm subcommands apply only to an Enclosure Services Card (SES) in a RSM tray in a SPARCstorage Array. The RSM tray is addressed by using the logical or physical path of the SES device or by specifying the controller followed by the tray number. The controller is addressed by  $cN$  or the physical path to the controller in the SPARCstorage Array.

#### <span id="page-33-1"></span>Displaying Environmental Information (env\_display)

Use the env\_display subcommand to display the environmental information for a SPARCstorage Array.

Supported on:

- SPARCstorage Array
- SPARCstorage RSM

luxadm [ -v ] env\_display { *pathname | controller tray-number }*

| <b>Option/Argument</b> | <b>Description</b>                                                                                     |
|------------------------|----------------------------------------------------------------------------------------------------|
| pathname               | The path to an SES device                                                                              |
| controller             | The path to a SPARCstorage Array controller                                                            |
| tray-number            | An RSM tray number, <i>tray-number</i> is valid only for an RSM tray in a<br><b>SPARCstorage Array</b> |

**TABLE 2-13** env\_display Options and Arguments

#### <span id="page-34-0"></span>Disabling the Alarm (alarm\_off)

Use the alarm off subcommand to disable the audible alarm for this enclosure. When invoked without an option, the current state of audible alarm is printed.

Supported on:

- SPARCstorage Array
- SPARCstorage RSM

luxadm [ -v ] alarm\_off { *pathname | controller tray-number }*

**TABLE 2-14** alarm\_off Options and Arguments

| <b>Option/Argument</b> | <b>Description</b>                                                                              |
|------------------------|-------------------------------------------------------------------------------------------------|
| pathname               | The path to an SES device                                                                       |
| controller             | iThe path to a SPARCstorage Array controller                                                    |
| tray-number            | An RSM tray number, tray-number is valid only for an RSM tray in a<br><b>SPARCstorage Array</b> |

#### <span id="page-34-1"></span>Enabling the Alarm (alarm\_on)

Use the alarm on subcommand to enable the audible alarm for this enclosure. When invoked without an option, the current state of audible alarm is printed.

Supported on:

- SPARCstorage Array
- SPARCstorage RSM

luxadm [ -v ] alarm\_on { *pathname | controller tray-number }*

**TABLE 2-15** alarm\_on Options and Arguments

| <b>Option/Argument</b> | <b>Description</b>                                                                              |
|------------------------|-------------------------------------------------------------------------------------------------|
| pathname               | The path to an SES device                                                                       |
| controller             | The path to a SPARCstorage Array controller                                                     |
| tray-number            | An RSM tray number, tray-number is valid only for an RSM tray in a<br><b>SPARCstorage Array</b> |

#### <span id="page-35-0"></span>Setting the Alarm (alarm\_set)

Use the alarm\_set subcommand to set the duration of the audible alarm to a specified number of seconds.

Supported on:

- SPARCstorage Array
- SPARCstorage RSM

luxadm [ -v ] alarm\_set *{ pathname | controller tray-number }* [*seconds*]

**TABLE 2-16** alarm\_set Options and Arguments

| <b>Option/Argument</b> | <b>Description</b>                                                                                     |
|------------------------|----------------------------------------------------------------------------------------------------|
| pathname               | The path to an SES device                                                                              |
| controller             | The path to a SPARCstorage Array controller                                                            |
| tray-number            | An RSM tray number, <i>tray-number</i> is valid only for an RSM tray in a<br><b>SPARCstorage Array</b> |
| seconds                | The number of seconds                                                                                  |
# Performing Enclosure and Disk **Operations**

# Renaming a StorEdge A5000 Disk Array (enclosure\_name)

Use the enclosure name subcommand to change the enclosure name of one or more StorEdge A5000 disk arrays. The new name must be 16 or less characters. The only allowed characters are alphabetic or numeric digits.

Supported on:

■ StorEdge A5000

luxadm [ -v ] enclosure\_name *new-name enclosure*... | *pathname*...

**TABLE 2-17** enclosure\_name Options and Arguments

| <b>Option/Argument</b> | <b>Description</b>                                               |  |
|------------------------|------------------------------------------------------------------|--|
| new-name               | The new enclosure name                                           |  |
| enclosure              | The enclosure name of a StorEdge A5000 disk array                |  |
| pathname               | The physical or logical path name of a StorEdge A5000 disk array |  |

# Collecting Performance Statistics (perf\_statistics)

Use the perf\_statistics subcommand to enable or disable the accumulation of performance statistics for a specific SPARCstorage Array controller.

Supported on:

■ SPARCstorage Array

**Note –** The accumulation of performance statistics must be enabled before the display -p subcommand can be used.

```
luxadm [ -v ] perf_statistics [ -e ] pathname
```
**TABLE 2-18** perf\_statistics Options and Arguments

| <b>Option/Argument</b> | Description                                        |  |
|------------------------|----------------------------------------------------|--|
| pathname               | A SPARCstorage Array controller                    |  |
| $-e$                   | Enables the accumulation of performance statistics |  |

## Powering Off an Enclosure or Disk Drive (power\_off)

Use the power of f subcommand to set an enclosure to the power-save mode.

**Note –** StorEdge A5000 disk drives are not available when in the power-save mode.

When an Enclosure Services card in a SPARCstorage Array is addressed, the RSM tray is powered off.

When a disk drive in a StorEdge A5000 is addressed, the drive is set to the drive off/ unmated state. When it is set to the drive off/unmated state, the drive is spun down (stopped) and put in the bypass mode.

Supported on:

- StorEdge A5000
- SPARCstorage Array

luxadm [ -v ] power\_off { *enclosure*[,*dev*]... | *pathname*...}

| <b>Option/Argument</b> | <b>Description</b>                                                                                                |  |  |
|------------------------|----------------------------------------------------------------------------------------------------|--|--|
| enclosure              | is the enclosure name of a StorEdge A50001.                                                                       |  |  |
| dev                    | is the name of a specific disk in an enclosure 1.                                                                 |  |  |
| pathname               | is the physical or logical path name of a StorEdge A5000,<br>SPARCstorage Array, or a specific disk in an array1. |  |  |

**TABLE 2-19** power\_off Options and Arguments

# Powering On Enclosures or Disk Drives (power\_on)

Use the power on subcommand to set a drive to its normal power-on state. If you specify a StorEdge A5000 disk drive, the power\_on subcommand sets the specified disks to the normal start-up state.

Supported on:

■ StorEdge A5000

luxadm [ -v ] power\_on { *enclosure*[,*dev*]... | *pathname*...}

**TABLE 2-20** power\_on Options and Arguments

| <b>Option/Argument</b> | <b>Description</b>                                                                                     |  |  |
|------------------------|----------------------------------------------------------------------------------------------------|--|--|
| enclosure              | The enclosure name of a StorEdge A5000 disk array                                                      |  |  |
| dev                    | The name of a specific disk in a disk array                                                            |  |  |
| pathname               | The physical or logical path name of a StorEdge A5000 disk array or<br>a specific disk in a disk array |  |  |

## Releasing Disks (release)

Use the release subcommand to release one or more disk drives from reservation.

Supported on:

- StorEdge A5000
- SPARCstorage Array
- SPARCstorage RSM

```
luxadm [ -v ] release { pathname...}
```
**TABLE 2-21** release Options and Arguments

| <b>Option/Argument</b> | <b>Description</b>                                                                                                    |  |  |
|------------------------|----------------------------------------------------------------------------------------------------|--|--|
| enclosure              | The enclosure name of a StorEdge A5000 disk array                                                                           |  |  |
| dev                    | The name of a specific disk in a disk array                                                                                 |  |  |
| pathname               | The physical or logical path name of a StorEdge A5000 disk array,<br>SPARCstorage Array, or a specific disk in a disk array |  |  |

## Reserving Disks (reserve)

Use the reserve subcommand to reserve the specified disk(s) for exclusive use by the host from which the subcommand was issued.

Supported on:

- StorEdge A5000
- SPARCstorage Array
- SPARCstorage RSM

luxadm [ -v ] reserve { *pathname*...}

**TABLE 2-22** reserve Options and Arguments

| <b>Option/Argument</b> | <b>Description</b>                                                                                                    |  |  |  |
|------------------------|----------------------------------------------------------------------------------------------------|--|--|--|
| enclosure              | The enclosure name of a StorEdge A5000 disk array                                                                           |  |  |  |
| dev                    | The name of a specific disk in a disk array                                                                                 |  |  |  |
| pathname               | The physical or logical path name of a StorEdge A5000 disk array,<br>SPARCstorage Array, or a specific disk in a disk array |  |  |  |

# Setting the Boot Device Variable (set\_boot\_dev)

Use the set\_boot\_dev subcommand to set the boot-device variable in the system PROM to a physical device name. The set boot device subcommand normally runs interactively; it requests confirmation for setting the default boot-device in the PROM.

Supported on:

- StorEdge A5000
- SPARCstorage Array
- SPARCstorage RSM

luxadm [ -v ] set\_boot\_dev [ -y ] *pathname*

#### **TABLE 2-23** set\_boot\_dev Options and Arguments

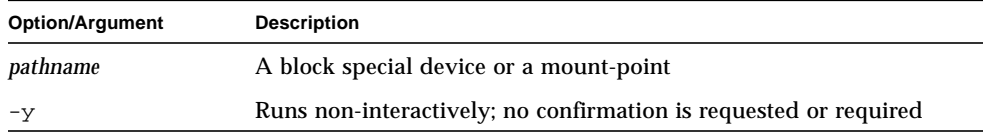

## Starting Disks (start)

Use the start subcommand to spin up one or more disks.

Supported on:

■ SPARCstorage Array

luxadm [ -v ] start [ -t *tray-number* ] *pathname*

**TABLE 2-24** start Options and Arguments

| <b>Option/Argument</b> | <b>Description</b>                                                                               |  |  |  |
|------------------------|--------------------------------------------------------------------------------------------------|--|--|--|
| -t tray-number         | The tray number                                                                                  |  |  |  |
| pathname               | The physical or logical path name of a SPARCstorage Array, or a<br>specific disk in a disk array |  |  |  |

# Stopping Disks (stop)

Use the stop subcommand to spin down one or more disks.

Supported on:

■ SPARCstorage Array

luxadm [ -v ] stop [ -t *tray-number* ] *pathname*

**TABLE 2-25** stop Options and Arguments

| <b>Option/Argument</b> | <b>Description</b>                                                                                  |  |  |
|------------------------|----------------------------------------------------------------------------------------------------|--|--|
| -t tray-number         | is the tray number.                                                                                 |  |  |
| pathname               | is the physical or logical path name of a SPARCstorage Array, or a<br>specific disk in a disk array |  |  |

# Displaying and Setting NVRAM

## Enabling and Disabling Fast Write (fast\_write )

Use the fast\_write subcommand to enable or disable the use of the NVRAM to enhance the performance of writes in the SPARCstorage Array.

Supported on:

■ SPARCstorage Array

luxadm [ -v ] fast\_write [-s] -c *pathname*

| <b>Option/Argument</b> | <b>Description</b>                                                                         |
|------------------------|--------------------------------------------------------------------------------------------|
| pathname               | A SPARCstorage Array controller or an individual disk                                      |
| -e                     | Causes the SPARCstorage Array to save the change so it will persist<br>across power-cycles |
| $-c$                   | Enables fast writes for synchronous writes only                                            |
| -e                     | Enables fast writes                                                                        |
| -d                     | Disables fast writes                                                                       |

**TABLE 2-26** fast\_write Options and Arguments

# Displaying Fast Write Data (nvram\_data)

Use the nyram data subcommand to display the amount of fast write data in the NVRAM for a specific disk. This command can only be used for an individual disk.

Supported on:

■ SPARCstorage Array

luxadm [ -v ] nvram\_data *pathname*

**TABLE 2-27** nvram\_data Options and Arguments

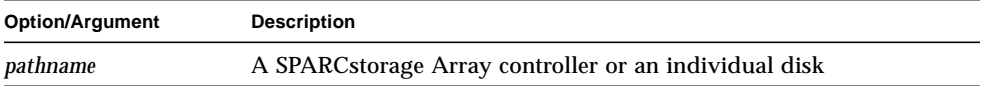

# Purging Fast Write Data from NVRAM (purge)

Use the purge subcommand to purge any fast write data from NVRAM for one or more disks.

Supported on:

■ SPARCstorage Array

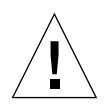

**Caution –** Use the purge subcommand with caution, usually only when a drive has failed.

**TABLE 2-28** purge Options and Arguments

| <b>Option/Argument</b> | <b>Description</b>                                                                                                    |
|------------------------|----------------------------------------------------------------------------------------------------|
| pathname               | A SPARCstorage Array controller or an individual disk. If you<br>specify a SPARC storage Array controller, fast write data for all disks<br>associated with that controller will be purged |

# Flushing NVRAM (sync\_cache)

Use the sync\_cache subcommand to flush all outstanding writes for one or more disks from NVRAM to the media

Supported on:

■ SPARCstorage Array

|  |  |  |  |  |  | $luxadm$ [ $-v$ ] sync_cache <i>pathname</i> |
|--|--|--|--|--|--|----------------------------------------------|
|--|--|--|--|--|--|----------------------------------------------|

**TABLE 2-29** sync\_cache Options and Arguments

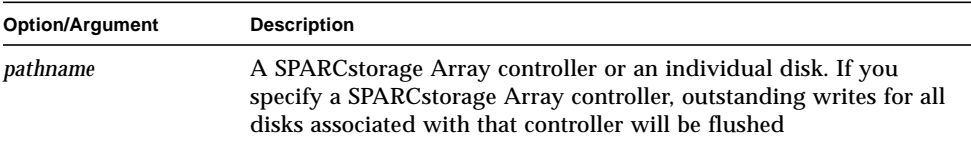

# Removing, Inserting, and Replacing Enclosures and Disks

This section discusses how to remove, insert, and replace disk drives, enclosures, or a chain of enclosures. For more detailed instructions on performing these operations with a StorEdge A5000 disk array, see [Chapter 3](#page-50-0) and refer to the *Sun* StorEdge A5000 *Installation and Service Manual*.

# Removing Devices (remove\_device )

Use the remove\_device subcommand to hot remove a disk drive, enclosure, or a chain of enclosures. This subcommand interactively guides you through the hot removal of one or more devices.

Supported on:

- StorEdge A5000
- SPARCstorage RSM

In the StorEdge A5000 disk array, the remove\_device subcommand:

- Checks whether the device is busy and if so warns you.
- Offlines the device (this fails if the disk is open).
- Informs you when device(s) can be safely removed.
- Informs you which device to remove by blinking the activity LED on the enclosure.
- Requests confirmation that the list(s) is/are as expected.
- Removes the logical device(s) names for the device that was removed.

In the SPARCstorage RSM, the remove device subcommand:

- Takes the device offline.
- Quiesces the bus for buses that support quiescing.
- Informs you that the device can be safely replaced.
- Requests confirmation that the device has been replaced.
- Unquiesces the bus for buses that support quiescing.
- Brings the (now removed) device back online.
- Removes the logical device name for the device that was removed.

luxadm [ -v ] remove\_device [ -F ] { *enclosure*,*dev*... | *pathname*... }

**TABLE 2-30** remove\_device Options and Arguments

| <b>Option/Argument</b> | <b>Description</b>                                                                                                    |
|------------------------|----------------------------------------------------------------------------------------------------|
| $-F$                   | Forces the hot-plugging operation on one or more devices even if<br>those devices are being used by the host (and are, therefore, busy).<br>Caution— Removing devices that are in use will cause<br>unpredictable results. Try to hot-plug normally (without -F) first,<br>resorting to this option only when you are sure of the consequences<br>of overriding normal hot-plugging checks. |
| enclosure              | The enclosure name of a StorEdge A5000 disk array                                                                                                    |
| dev                    | The name of a specific disk in a disk array                                                                                                    |
| pathname               | The physical or logical path name of a StorEdge A5000 or a specific<br>disk in an array                                                                                                    |

#### Example:

```
# luxadm remove_device macs1,f1
 WARNING!!! Please ensure that no filesystems are mounted on these
device(s).
  All data on these devices should have been backed up.
The list of devices which will be removed is:
  1: Box Name "macs1" frontslot 1
Please enter 'q' to Quit OR <Return> to Continue:
stopping: Drive in "macs1" front slot 1....Done
offlining: Drive in "macs1" front slot 1....Done
Hit <Return> after removing the device(s).
```
You must physically remove the device at this time. After you hit a key, the following is displayed:

```
Drive in Box Name "macs1" front slot 1
    Removing Logical Nodes:
   Removing c2t1d0s0
   Removing c2t1d0s1
   Removing c2t1d0s2
   Removing c2t1d0s3
   Removing c2t1d0s4
   Removing c2t1d0s5
   Removing c2t1d0s6
   Removing c2t1d0s7
#
```
# Inserting Devices (insert\_device)

Use the insert\_device subcommand for hot insertion of a new disk drive, enclosure, or chain of enclosures. If you specify more than one enclosure, you can perform concurrent hot insertions on multiple buses.

Supported on:

- StorEdge A5000
- SPARCstorage RSM

The insert device subcommand interactively guides you through the hot insertion of one or more devices. In the StorEdge A5000 disk array the insert\_device subcommand:

- Informs you when the device(s) can be safely inserted.
- Requests confirmation that the list(s) is as expected.
- Creates the logical device names for the new devices.
- Displays the logical path name for the devices.

In the SPARCstorage RSM, the insert\_device subcommand:

- Quiesces the bus for buses that support quiescing.
- Informs you that the device can be safely inserted.
- Requests confirmation that the device has been inserted.
- Unquiesces the bus for buses that support quiescing.
- Creates the logical device name for the new device.

luxadm [ -v ] insert\_device *enclosure*,*dev*...

**TABLE 2-31** insert\_device Options and Arguments

| <b>Option/Argument</b> | <b>Description</b>                                |
|------------------------|---------------------------------------------------|
| enclosure              | The enclosure name of a StorEdge A5000 disk array |
| dev                    | The name of a specific disk in a disk array       |

Example:

```
# luxadm insert_device, macs1,f1
The list of devices which will be inserted is:
  1: Box Name "macs1" front slot 1
Please enter 'q' to Quit or <Return> to Continue:
Hit <Return> after inserting the device(s).
```
You must physically install the disk drive at this time. After hitting any key, the following is displayed:

```
 Drive in Box Name "macs1" front slot 1
  Logical Nodes under /dev/dsk and /dev/rdsk :
   c2t1d0s0
   c2t1d0s1
   c2t1d0s2
   c2t1d0s3
   c2t1d0s4
   c2t1d0s5
   c2t1d0s6
   c2t1d0s7
#
```
# Replacing Devices (replace\_device)

Use the replace\_device subcommand to hot replace a device.

The replace\_device subcommand interactively guides you through the hot insertion of one or more devices. The replace device subcommand:

- Takes the device offline.
- Quiesces the bus for buses that support quiescing.
- Informs you that the device can be safely replaced.
- Requests confirmation that the device has been replaced.
- Unquiesces the bus for buses that support quiescing.
- Brings the device back online.

Supported on:

■ SPARCstorage RSM

luxadm [ -v ] replace\_device [ -F ] *pathname*

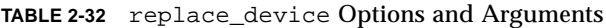

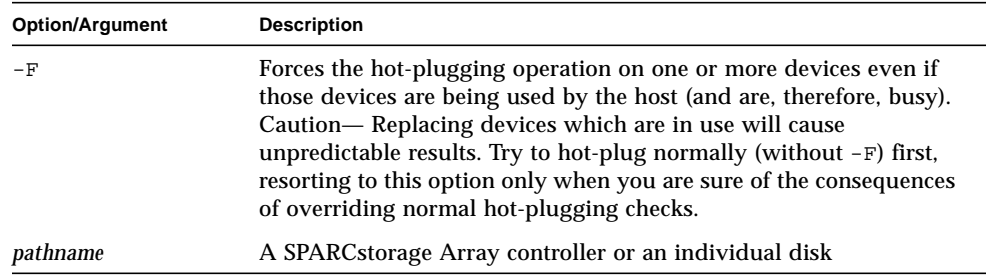

# <span id="page-50-0"></span>StorEdge A5000 Disk Array Hot-Plugging Procedures

This chapter describes how to hot-plug StorEdge A5000 disk arrays and disk drives. The procedures are grouped depending upon whether you are using UNIX file system (UFS) operations or Sun StorEdge Volume Manager to perform the procedures.

**Note –** The procedure for hot-plugging an entire StorEdge A5000 disk array is similar to the procedure for removing and replacing an individual disk drive. Instead of specifying an *enclosure,dev,* you need to specify only the *enclosure* in the appropriate procedure.

You cannot perform hot-plug reconfiguration or operations on an active disk drive. All disk access activity must be stopped before you remove or replace a disk drive.

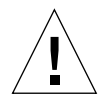

**Caution –** As with other high-RAS products, you should not randomly remove disk drives. The StorEdge A5000 disk array design provides support to replace failed drives in redundant (mirrored or RAID) configurations. If the drive is active, you must stop that activity before removing it. You can do this without bringing down the operating system or powering down the unit. The StorEdge A5000 disk array supports hot-plugging, but there are software considerations that must be taken into account. Follow the procedures in this section when removing, replacing, or adding disk drives.

Refer to the *Sun* StorEdge A5000 *Installation and Service Manual* for details on removing disk drives.

It is divided into the following sections:

- [UNIX File System \(UFS\) Operations](#page-51-0)
- [Adding a Disk Drive](#page-51-1)
- [Replacing a Disk Drive](#page-53-0)
- [Removing a Disk Drive](#page-60-0)
- [Volume Manager Operations](#page-63-0)
- [Adding a Disk Drive](#page-63-1)
- [Replacing a Disk Drive](#page-64-0)
- [Removing a Disk Drive](#page-69-0)

# <span id="page-51-0"></span>UNIX File System (UFS) Operations

# Adding a Disk Drive

This section describes how to configure your system when you add a disk drive while the power is on and the operating system is running.

<span id="page-51-1"></span>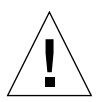

**Caution –** These procedures should be performed only by a qualified system administrator. Performing hot-plug operations on an active disk drive can result in data loss and/or data corruption.

You must create a new device entry for the drive in the /devices and /dev/dsk and /dev/rdsk hierarchy. The new drive is assigned a name associated with the slot into which the drive was installed.

**1. Select any available slot in the StorEdge A5000 disk array for the new disk drive.** For reference when you configure the software environment, make a note of which enclosure and slot you choose.

**2. Use the** luxadm insert\_device **command to add the new device.**

This command is interactive. You will be guided through the procedure for inserting a new device or chain of devices.

```
# luxadm insert_device macs1,f1
The list of devices which will be inserted is:
   1: Box Name "macs1" front slot 1
Please enter 'q' to Quit or <Return> to Continue:
Hit <Return> after inserting the device(s).
```
### **3. Insert the disk drive and hit return.**

The following is displayed:

```
 Drive in Box Name "macs1" front slot 1
   Logical Nodes under /dev/dsk and /dev/rdsk :
   c2t1d0s0
   c2t1d0s1
   c2t1d0s2
   c2t1d0s3
   c2t1d0s4
   c2t1d0s5
   c2t1d0s6
   c2t1d0s7
#
```
The new disk drive is now available for use as a block or character device. Refer to the  $sd(7)$  man page for further details.

#### **4. Verify that the device label meets your requirements.**

You can use the prtvtoc command to inspect the label for your disk. To modify the label, use the format command. Refer to the  $prt$  vtoc(1M) and format(1M) man pages for more information.

**5. Once you have selected a disk slice for your UFS file system, create a file system on the slice:**

# **newfs /dev/rdsk/***cwtxdysz*

Refer to the newfs(1M) man page for more information.

**6. If necessary, create a mountpoint for the new file system:**

# **mkdir** *mount\_point*

where: *mount\_point* is a fully qualified path name. Refer to the mount (1M) man page for more information.

**7. After the file system and mountpoint have been created, modify the** /etc/vfstab **file to reflect the new file system.**

See the vfstab(4) man page for more details.

**8. Mount the new file system using the** mount **command:**

# **mount** *mount\_point*

where: *mount\_point* is the directory you created.

The file system is ready to be used.

## <span id="page-53-0"></span>Replacing a Disk Drive

This section describes how on configuring your system to replace a disk drive while the power is on and the operating system is running.

You must stop any activity on the disk; physically remove the old drive and install the new one; and configure the Solaris environment to recognize the drive. You must then configure your application to accept the new disk drive.

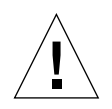

**Caution –** These procedures should be performed only by a qualified system administrator. Performing hot-plug operations on an active disk drive can result in data loss and/or data corruption.

Different applications provide various levels of error logging. In general, you can find messages about failing or failed disks in your system console window. The information is also logged in the  $/\text{usr}/\text{adm}/\text{message}$  file(s). See the documentation that came with your application for more information.

## Preparing to Replace the Disk Drive

The following procedure describes how to unconfigure a disk being used by one or more UFS file systems.

- **1. Stop any application processes on the file systems to be unconfigured.**
- **2. Back up your system.**
- <span id="page-54-0"></span>**3. Determine what file system(s) are on the disk:**

# **mount | grep** *cwtxdysz*

For example, if the device to be removed is c2t1d0, enter the following:

```
# mount | grep c2t3d0
/export/home (/dev/dsk/c2t1d0s7 ): 98892 blocks 142713 files
/export/home2 (/dev/dsk/c2t1d0s5 ): 153424 blocks 112107 files
```
### **4. Determine and save the partition table for the disk.**

If the replacement disk is the same type as the faulty disk, you can use the format command to save the partition table of the disk. Use the save command in format to save a copy of the partition table to the  $/etc/format$ . dat file. This enables you to configure the replacement disk so that its layout matches the current disk.

Refer to the format  $(1M)$  man page for more information.

**5. Unmount any file systems on the disk.**

**Note –** If the file system(s) is on a disk that is failing or has failed, the umount operation may not complete. A large number of error messages may be displayed in the system console and in the /var directory during the umount operation. If the umount operation does not complete, you may have to reboot the system.

For each file system from [Step 3](#page-54-0) returned, type:

# **umount** *filesystem*

where *filesystem* is the first field for each line returned in [Step 3](#page-54-0).

For example:

# **umount /export/home** # **umount /export/home2**

**6. Using the** df **command, verify that the file system has been unmounted.**

## Removing the Disk Drive

**1. Use the** luxadm remove\_device **command to remove the disk.**

The luxadm remove device command is interactive. You will be guided through the procedure for removing a device or chain of devices.

```
# luxadm remove_device /dev/rdsk/c2t1d0s5
 WARNING!!! Please ensure that no filesystems are mounted on these
device(s).
   All data on these devices should have been backed up.
The list of devices which will be removed is:
   1: Box Name "macs1" front slot 1
Please enter 'q' to Quit or <Return> to Continue:
stopping: Drive in "macs1" front slot 1....Done
offlining: Drive in "macs1" front slot 1....Done
Hit <Return> after removing the device(s).
#
```
**2. Remove the disk drive and then hit any key.**

**Note –** The yellow LED on the designated disk drive(s) should be flashing.

The following is displayed:

```
 Drive in Box Name "macs1" front slot 1
    Removing Logical Nodes:
   Removing c2t1d0s0
   Removing c2t1d0s1
   Removing c2t1d0s2
   Removing c2t1d0s3
   Removing c2t1d0s4
   Removing c2t1d0s5
   Removing c2t1d0s6
   Removing c2t1d0s7
#
```
### Installing the New Disk Drive

**1. Use the** luxadm insert\_device **command to add the new device.**

This command is interactive. You will be guided through the procedure for inserting a new device or chain of devices.

```
# luxadm insert_device, macs1,f1
The list of devices which will be inserted is:
   1: Box Name "macs1" front slot 1
Please enter 'q' to Quit or <Return> to Continue:
Hit <Return> after inserting the device(s).
```
### **2. Insert the disk drive and hit Return.**

The following is displayed:

```
 Drive in Box Name "macs1" front slot 1
   Logical Nodes under /dev/dsk and /dev/rdsk :
   c2t1d0s0
   c2t1d0s1
   c2t1d0s2
   c2t1d0s3
   c2t1d0s4
   c2t1d0s5
   c2t1d0s6
   c2t1d0s7#
```
The new disk drive is now available for use as a block or character device. Refer to the sd(7) man page for further details.

### **3. Verify that the device label meets your requirements.**

You can use the prtvtoc command to inspect the label for your disk. To modify the label, use the format command. See the  $prt$ vtoc(1M) and format(1M) man pages for more information.

### **4. Verify that the device's partition table satisfies the requirements of the file system(s) you intend to re-create.**

You can use the prtvtoc command to inspect the label for your device. If you need to modify the label, use the format command. Refer to the  $prtvtoc(1M)$  and format(1M) man pages for more information. For example:

# **prtvtoc /dev/rdsk/***cwtxdysz*

If you have saved a disk partition table using the format utility and the replacement disk type matches the old disk type, then you can use the format utility's partition section to configure the partition table of the replacement disk. See the select and label commands in the partition section.

If the replacement disk is of a different type than the disk it replaced, you can use the partition size information from the previous disk to set the partition table for the replacement disk. Refer to the  $prtvtoc(1M)$  and format(1M) man pages for more information.

**5. Once you have selected a disk slice for your UFS file system, create a file system on the slice:**

# **newfs /dev/rdsk/***cwtxdysz*

**6. Mount the new file system using the** mount **command:**

# **mount** *mount\_point*

where: *mount\_point* is the directory on which the faulty disk was mounted.

The new disk is ready to be used. You can now restore data from your backups.

# <span id="page-60-0"></span>Removing a Disk Drive

This section describes how to configure your system to remove a disk drive while the power is on and the operating system is running. Use the procedures in this chapter if you do *not* intend to replace the disk drive.

You must select the disk and stop any activity or applications on it, unmount it, physically remove the drive, and configure the Solaris environment to recognize that the drive is no longer there. You must then configure your application to operate without this device in place.

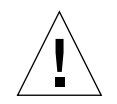

**Caution –** These procedures should be performed only by a qualified system administrator. Performing hot-plug operations on an active disk drive can result in data loss and/or data corruption.

## Preparing to Remove the Disk Drive

The following procedure describes how to unconfigure a disk being used by one or more UFS file systems.

- **1. Stop any application processes on the file systems to be unconfigured.**
- **2. Back up your system.**
- <span id="page-60-1"></span>**3. Determine what file system(s) are on the disk:**

# **mount | grep** *cwtxdysz*

For example, if the device to be removed is c2t1d0, enter the following:

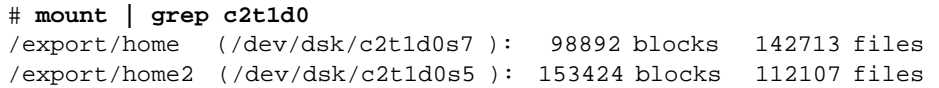

**4. Unmount any file systems on the disk.**

**Note –** If the file system(s) are on a disk that is failing or has failed, the umount operation may not complete. A large number of error messages may be displayed in the system console and in the /var directory during the umount operation. If the umount operation does not complete, you may have to restart the system.

For each file system returned, type:

# **umount** *filesystem*

where: filesystem is the first field for each line returned in [Step 3](#page-60-1). For example:

# **umount /export/home** # **umount /export/home2**

## Removing the Disk Drive

**1. Use the** luxadm remove\_device **command to remove the disk.**

The luxadm remove device command is interactive. You will be guided through the procedure for removing a device or chain of devices.

```
# luxadm remove_device /dev/rdsk/c2t1d0s2
 WARNING!!! Please ensure that no filesystems are mounted on these
device(s).
  All data on these devices should have been backed up.
The list of devices which will be removed is:
  1: Box Name "macs1" front slot 1
Please enter 'q' to Quit or <Return> to Continue:
stopping: Drive in "macs1" front slot 1....Done
offlining: Drive in "macs1" front slot 1....Done
Hit <Return> after removing the device(s).
```
**2. Remove the disk drive and then hit any key.**

**Note –** The yellow LED on the designated disk drive(s) should be flashing.

The following is displayed:

```
Drive in Box Name "macs1" front slot 1
    Removing Logical Nodes:
   Removing c2t1d0s0
   Removing c2t1d0s1
   Removing c2t1d0s2
   Removing c2t1d0s3
   Removing c2t1d0s4
   Removing c2t1d0s5
   Removing c2t1d0s6
   Removing c2t1d0s7
#
```
# <span id="page-63-0"></span>Volume Manager Operations

# Adding a Disk Drive

This section describes how to use Volume Manager to configure your system when you add a disk drive while the power is on and the operating system is running.

<span id="page-63-1"></span>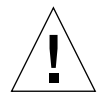

**Caution –** These procedures should be performed only by a qualified system administrator. Performing hot-plug operations on an active disk drive may result in data loss and/or data corruption.

You must create a new device entry for the drive in the /devices and /dev/dsk and /dev/rdsk hierarchy. The new drive is assigned a name associated with the slot into which the drive was installed.

**1. Select any available slot in the StorEdge A5000 disk array for the new disk drive.**

For reference when you configure the software environment, make a note of which enclosure and slot you choose.

**2. Use the** luxadm insert\_device **command to add the new device.**

This command is interactive. You will be guided through the procedure for inserting a new device or chain of devices.

```
# luxadm insert_device macs1,f1
The list of devices which will be inserted is:
   1: Box Name "macs1" front slot 1
Please enter 'q' to Quit or <Return> to Continue:
Hit <Return> after inserting the device(s).
```
#### **3. Insert the disk drive and hit Return.**

The following is displayed:

```
 Drive in Box Name "macs1" front slot 1
   Logical Nodes under /dev/dsk and /dev/rdsk :
   c2t1d0s0
   c2t1d0s1
   c2t1d0s2
   c2t1d0s3
   c2t1d0s4
   c2t1d0s5
   c2t1d0s6
   c2t1d0s7
#
```
The new disk drive is now available for use as a block or character device. Refer to the  $sd(7)$  man page for further details.

**1. Configure the Volume Manager to recognize the disk drive.**

# **vxdctl enable**

**2. Add the new disk to a new or existing Volume Manager disk group:**

# **vxdiskadd** *cwtxdysz*

where: *cwtxdysz* is the new disk.

Refer to the vxdiskadd(1M) man page for further details.

The disk is now ready for use with Volume Manager as part of a new volume, added to an existing volume as a plex, or to increase an existing volume. Refer to your Sun StorEdge Volume Manager *User's Guide* for more information.

# <span id="page-64-0"></span>Replacing a Disk Drive

This section describes how on using Volume Manager to configuring your system to replace a disk drive while the power is on and the operating system is running.

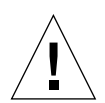

**Caution –** These procedures should be performed only by a qualified system administrator. Performing hot-plug operations on an active disk drive can result in data loss and/or data corruption.

Terminate all user- and application-level processes on all volumes, plexes, and/or subdisks that are located on the drive to be removed before performing this procedure.

## Preparing to Replace the Disk Drive

<span id="page-65-1"></span>**1. Identify the faulty disk drive.**

Different applications provide various levels of error logging. In general, you can find messages about failing or failed disks in your system console window. The information is also logged in the  $/\text{usr}/\text{adm}/\text{message}$  file(s). See the documentation that came with your application for more information.

### **2. Back up your system.**

Refer to the documentation that came with your system for backup details.

<span id="page-65-0"></span>**3. Identify the disk media name for the disk you intend to replace.**

```
# vxdisk list | grep cwtxdysz
```
For example, if the disk to be removed is c2t1d0, enter:

```
# vxdisk list | grep c0t1d0
c2t1d0s2 sliced disk01 rootdg online
```
The disk media name is the third field in the output above: disk01.

You can use the vxdiskadm utility to prepare the disk for replacement.

**4. Type** vxdiskadm **in a shell.**

### # **vxdiskadm**

This operation is interactive and requires user confirmation of the operation.

#### **5. Select the "Remove a disk for replacement" option.**

When prompted for a disk name to replace, type the disk media name from [Step 3](#page-65-0).

vxdiskadm marks the disk for replacement and saves the subdisk information to be rebuilt on the replacement disk.

Redundant data is automatically recovered after the replacement disk has been reattached to Volume Manager. Nonredundant data is identified as unusable and must be re-created from backups.

Refer to the vxdiskadm(1M) man page for further details.

**6. Quit the** vxdiskadm **utility.**

## Replacing the Disk Drive

**1. Use the** luxadm remove\_device **command to remove the disk.**

The luxadm remove device command is interactive. You will be guided through the procedure for removing a device or chain of devices.

```
# luxadm remove_device macs1,f1
 WARNING!!! Please ensure that no filesystems are mounted on these
device(s).
   All data on these devices should have been backed up.
The list of devices which will be removed is:
   1: Box Name "macs3" rear slot 1
Please enter 'q' to Quit OR <Return> to Continue:
stopping: Drive in "macs1" front slot 1....Done
offlining: Drive in "macs1" front slot 1....Done
Hit <Return> after removing the device(s).
```
**2. Remove the disk drive and then hit any key.**

**Note –** The yellow LED on the designated disk drive(s) should be flashing.

The following is displayed:

```
Drive in Box Name "macs1" front slot 1
    Removing Logical Nodes:
   Removing c2t18d0s0
   Removing c2t18d0s1
   Removing c2t18d0s2
   Removing c2t18d0s3
   Removing c2t18d0s4
   Removing c2t18d0s5
   Removing c2t18d0s6
   Removing c2t18d0s7
#
```
**3. Use the** luxadm insert\_device **command to add the new device.**

This command is interactive. You will be guided through the procedure for inserting a new device or chain of devices.

```
# luxadm insert_device macs1,f1
The list of devices which will be inserted is:
   1: Box Name "macs1" front slot 1
Please enter 'q' to Quit or <Return> to Continue:
Hit <Return> after inserting the device(s).
```
#### **4. Insert the disk drive and then hit Return.**

The following is displayed:

```
 Drive in Box Name "macs1" front slot 1
   Logical Nodes under /dev/dsk and /dev/rdsk :
   c2t1d0s0
   c2t1d0s1
   c2t1d0s2
   c2t1d0s3
   c2t1d0s4
   c2t1d0s5
   c2t1d0s6
   c2t1d0s7
#
```
The new disk drive is now available for use as a block or character device. Refer to the sd(7) man page for further details.

*Recreating a Volume Manager Configuration on the New Drive*

To re-create the replaced disk on the new drive:

**1. Configure the Volume Manager to recognize the disk drive.**

# **vxdctl enable**

**2. Use the** vxdiskadm **utility to replace the failed disk.**

Select the "Replace a failed or removed disk" option.

This operation requires user confirmation. When prompted for a disk name to replace, use the disk media name from [Step 3](#page-65-0) of ["Preparing to Replace the Disk](#page-65-1) [Drive" on page 54.](#page-65-1)

vxdiskadm supplies a list of available disks to be used as replacements.

### **3. Select the replacement drive.**

vxdiskadm automatically configures the replacement drive to match the failed drive.

Redundant data is recovered automatically. Space for nonredundant data is created and identified. Nonredundant data must be recovered from backing store.

See the vxdiskadm man page for further details.

# <span id="page-69-0"></span>Removing a Disk Drive

This section describes how to configure your system to remove a disk drive while the power is on and the operating system is running. Use the procedures in this section if you do *not* intend to replace the disk drive.

You must select the disk and stop any activity or applications on it, unmount it, physically remove the drive, and configure the Solaris environment to recognize that the drive is no longer there. You must then configure your application to operate without this device in place.

**Caution –** These procedures should be performed only by a qualified system administrator. Performing hot-plug operations on an active disk drive can result in data loss and/or data corruption.

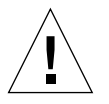

## Preparing to Remove the Disk Drive

- **1. Back up your system.**
- <span id="page-70-0"></span>**2. Identify the disk media name for the disk you intend to remove.**

```
# vxdisk list | grep cwtxdysz
```
For example, if the disk to be removed is c2t1d0, enter:

```
# vxdisk list | grep c2t1d0
c2t1d0s2 sliced disk01 rootdg online
```
The disk media name is the third field in the output above: disk01. You can use the vxdiskadm utility to prepare the disk for removal.

**3. Type** vxdiskadm **in a shell.**

For example:

# **vxdiskadm**

This operation is interactive and requires user confirmation of the operation.

```
4. Select the "Remove a disk" option.
```
When prompted for a disk name to remove, type the disk media name from [Step 2.](#page-70-0) vxdiskadm marks the disk to be removed.

Refer to the vxdiskadm(1M) man page for further details.

## Removing the Disk Drive

**1. Use the** luxadm remove\_device **command to remove the disk.**

The luxadm remove device command is interactive. You will be guided through the procedure for removing a device or chain of devices.

```
# luxadm remove_device /dev/rdsk/c2t1d0s2
 WARNING!!! Please ensure that no filesystems are mounted on these
device(s).
  All data on these devices should have been backed up.
The list of devices which will be removed is:
  1: Box Name "macs1" front slot 1
Please enter 'q' to Quit or <Return> to Continue:
stopping: Drive in "macs1" front slot 1....Done
offlining: Drive in "macs1" front slot 1....Done
Hit <Return> after removing the device(s).
```
**2. Remove the disk drive and then hit any key.**

**Note –** The yellow LED on the designated disk drive(s) should be flashing.

The following is displayed:

```
Drive in Box Name "macs1" front slot 1
    Removing Logical Nodes:
   Removing c2t1d0s0
   Removing c2t1d0s1
   Removing c2t1d0s2
   Removing c2t1d0s3
   Removing c2t1d0s4
   Removing c2t1d0s5
   Removing c2t1d0s6
   Removing c2t1d0s7
#
```
# Expert Mode Subcommands

**Caution –** The expert mode subcommands should be used only by qualified personnel who are knowledgeable about the systems they are managing.

<span id="page-72-0"></span>Expert mode subcommands are listed in the following table.

<span id="page-72-1"></span>The command line must contain the luxadm -e (expert mode) option and a subcommand.

<span id="page-72-4"></span><span id="page-72-3"></span><span id="page-72-2"></span>luxadm -e *subcommand pathname*

#### **TABLE A-1** Expert Mode Subcommands

<span id="page-72-7"></span><span id="page-72-6"></span><span id="page-72-5"></span>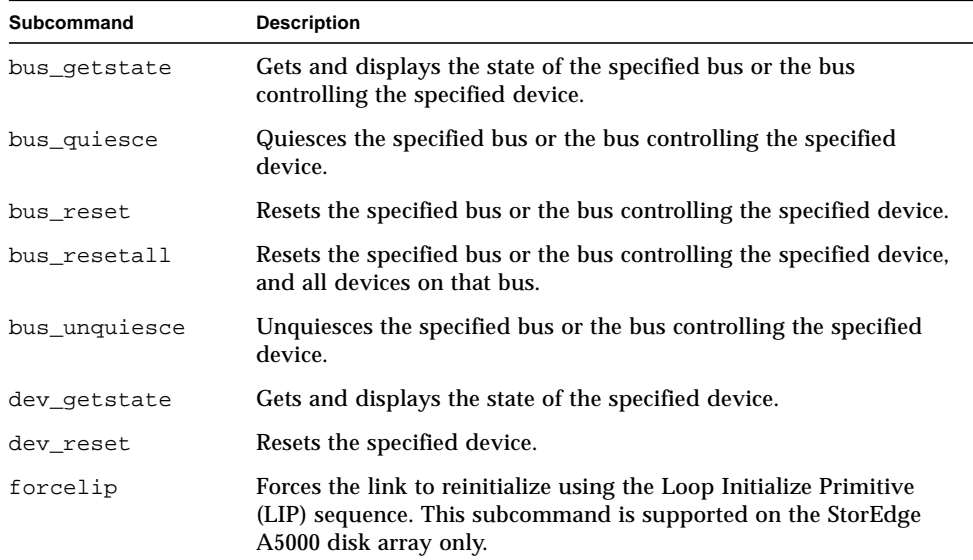

| Subcommand | <b>Description</b>                                                                                                    |
|------------|----------------------------------------------------------------------------------------------------|
| offline    | Takes the specified device offline                                                                                                    |
| online     | Puts the specified device online                                                                                                    |
| rdls       | Reads the link error status block from a specified device. This<br>subcommand also displays the link error status information for the<br>host adapter associated with the specified device, if available. The<br>rdls subcommand is supported on the Sun StorEdge A5000 disk<br>array only. |

<span id="page-73-2"></span><span id="page-73-1"></span><span id="page-73-0"></span>**TABLE A-1** Expert Mode Subcommands (Continued)

## Index

#### **A**

addressing [SPARCstorage Arrays, 4](#page-15-0) [SPARCstorage RSM trays, 5](#page-16-0) [StorEdge A5000, 2](#page-13-0) [alarm\\_off subcommand, 23](#page-34-0) [alarm\\_on subcommand, 23](#page-34-1) [alarm\\_set subcommand, 24](#page-35-0)

### **B**

[boot device, 29](#page-40-0) [bus\\_getstate subcommand, 61](#page-72-0) [bus\\_quiesce subcommand, 61](#page-72-1) [bus\\_reset subcommand, 61](#page-72-2) [bus\\_resetall subcommand, 61](#page-72-3) [bus\\_unquiesce subcommand, 61](#page-72-4)

#### **C**

[changing the WWN in a SPARCstorage Array, 19](#page-30-0)

#### **D**

[dev\\_getstate subcommand, 61](#page-72-5) [dev\\_reset subcommand, 61](#page-72-6) [display subcommand, 13](#page-24-0) displaying [device data, 13](#page-24-1)

[enclosure data, 13](#page-24-2) [environmental information, Enclosure Services](#page-33-0) Card, 22 [fast write data, 31](#page-42-0) [inquiry data, 16](#page-27-0) [download subcommand, 18,](#page-29-0) [19](#page-30-1) downloading [fcode, 20,](#page-31-0) [21](#page-32-0) [firmware, 18](#page-29-1)

#### **E**

Enclosure Services Card subcommands [alarm\\_off, 23](#page-34-2) [alarm\\_set, 24](#page-35-1) [env\\_display, 22](#page-33-1) [enclosure\\_name subcommand, 25](#page-36-0) [env\\_display subcommand, 22](#page-33-2)

#### **F**

[fast\\_write subcommand, 30](#page-41-0) [fc\\_s\\_download subcommand, 20](#page-31-1) [fcal\\_s\\_download subcommand, 21](#page-32-1) [fcode, downloading, 20,](#page-31-0) [21](#page-32-0) [firmware, downloading, 18](#page-29-1) [foecelip subcommand, 61](#page-72-7)

#### **H**

[hot-plugging, 39](#page-50-0)

#### **I**

[inquiry subcommand, 16](#page-27-1) [insert\\_device subcommand, 35](#page-46-0)

#### **L**

[led\\_blink subcommand, 10](#page-21-0) [led\\_off subcommand, 11](#page-22-0) [led\\_on subcommand, 11](#page-22-1)

#### **N**

NVRAM [displaying fast write data, 31](#page-42-0) [enabling/disabling fast writes, 30](#page-41-1) [flushing outstanding write data, 32](#page-43-0) [purging fast write data, 31](#page-42-1) [nvram\\_data subcommand, 31](#page-42-2)

#### **O**

[offline subcommand, 62](#page-73-0) [online subcommand, 62](#page-73-1)

#### **P**

[probe subcommand, 12](#page-23-0) [purge subcommand, 31](#page-42-3)

#### **R**

[rdls subcommand, 62](#page-73-2) [release subcommand, 27](#page-38-0) [remove\\_device subcommand, 33](#page-44-0) [renaming a StorEdge A5000, 25](#page-36-1) [replace\\_device subcommand, 37](#page-48-0) [reserve subcommand, 28](#page-39-0)

### **S**

[set\\_boot\\_device subcommand, 29](#page-40-1) [start subcommand, 29](#page-40-2) [stop subcommand, 30](#page-41-2) [sync\\_cache subcommand, 32](#page-43-1)

#### **W**

[WWN, changing in a SPARCstorage Array, 19](#page-30-0)